# **A DELTA DENTAL**®

# Employer Services Portal Quick Guide

## As of Date field functionality

When a future enrollment exists for a member, using the new As of Date field, it allows you to locate, verify and edit enrollment records for various effective dates.

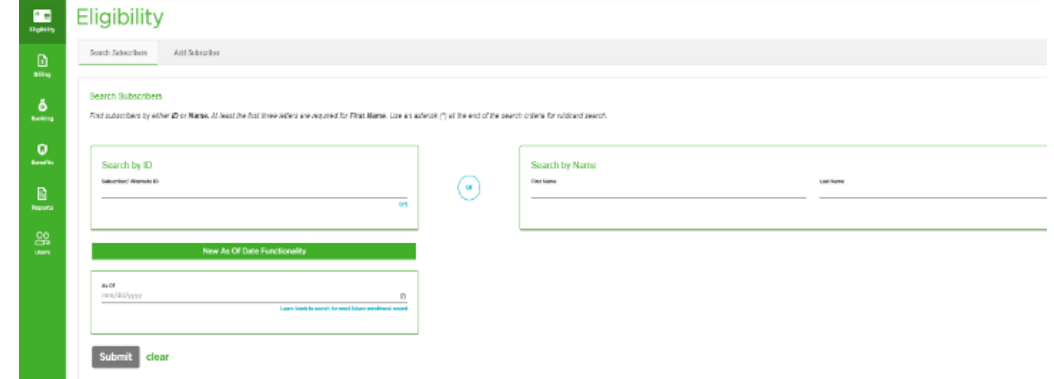

### Let's look at an example of a subscriber adding or removing dependents:

Leave the As of Date field blank for your search results to show the future state of the enrollment records.

#### For example:

Subscriber Information

**Subscriber Details** 

**Transaction History** 

Replacement ID Card

Jane Doe, the employee, has added dependents as of  $1/1/2022$ . This is the future As of Date.

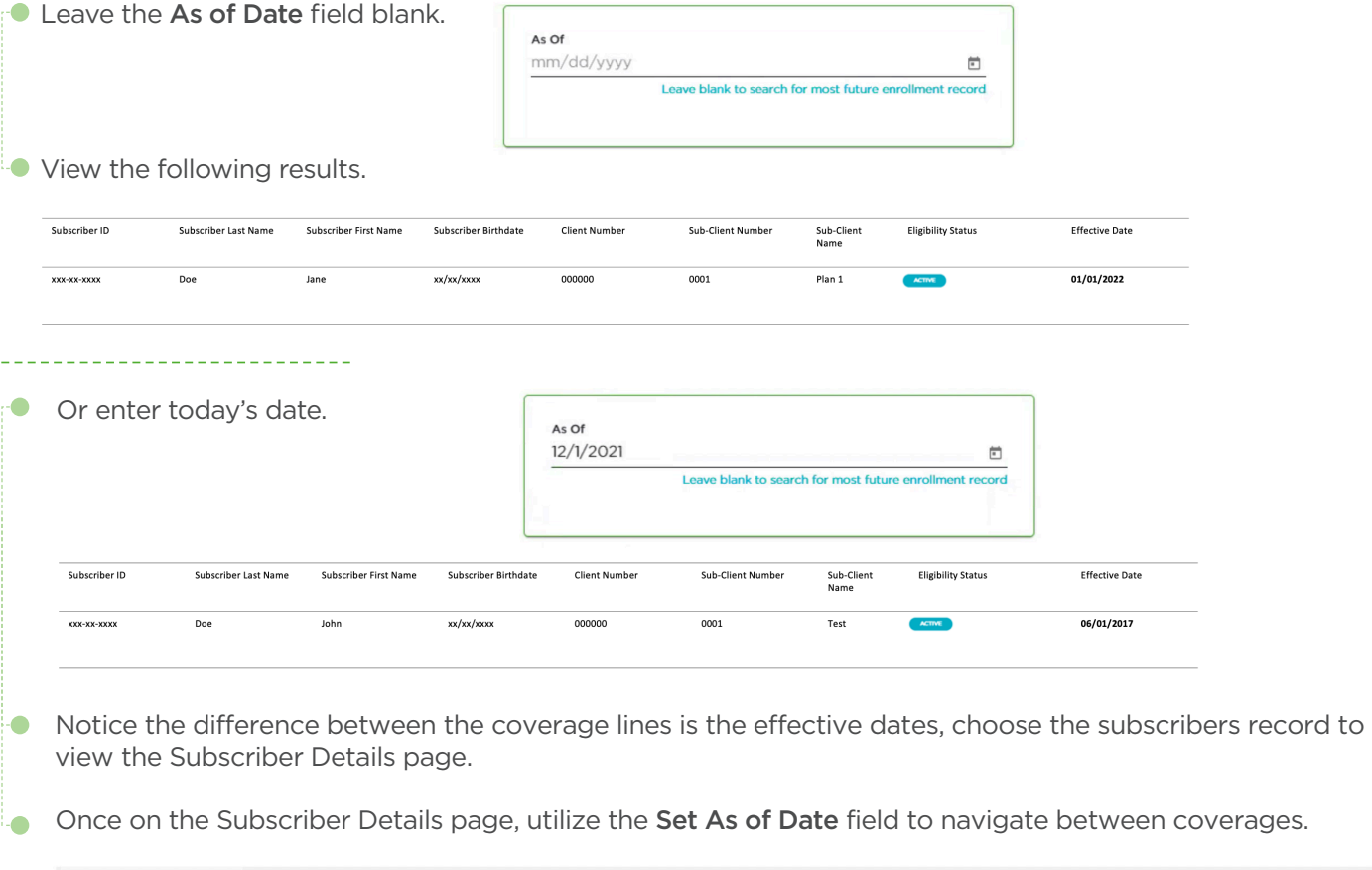

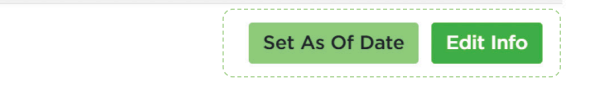

#### Let's look at an example of an employee changing plans or sub-group locations:

Leave the As of Date field blank for your search results to show the future state of the enrollment records.

#### For example:

xxx-xx-xxxx

Today's date is 12/1/2021. Jane Doe, the employee, has moved from plan 1 to plan 2 as of 1/1/2022. 2022 is the future date.

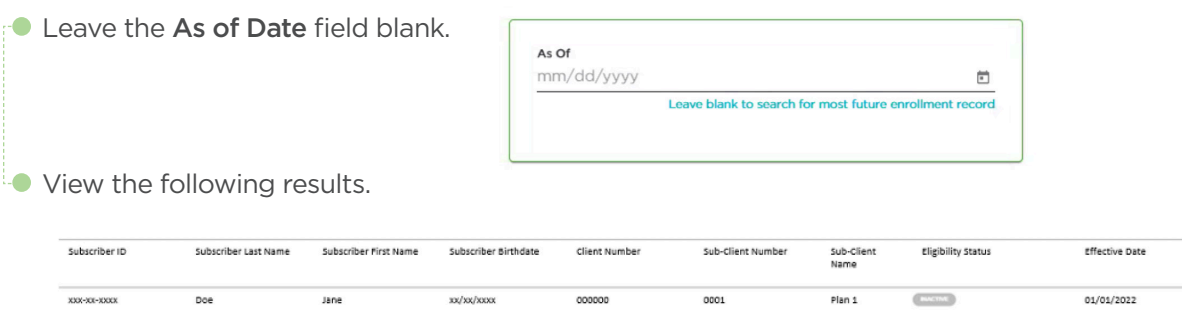

00000

Doe

Jane

xx/xx/xxxx

If you enter today's date and Jane Doe has a future enrollment, here is what her enrollment looks like. On 12/1/2021 you will not see a status or date because as of this date there is no change to Jane Doe's coverage.

0002

Plan 2

01/01/2022

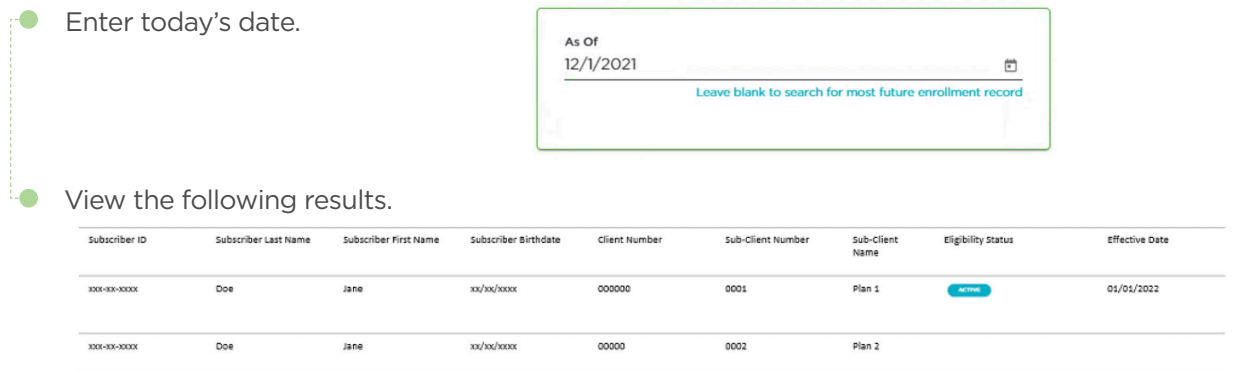

#### Current records with a future state:

If Jane Doe needs to update her current coverage after the future enrollment date is changed (for example a change of address), enter today's date so you can access her records.

In order to update current subscriber/dependent enrollment records that have a future enrollment state, you must enter today's date. If your subscriber record does not have a future update/change, then you can leave the As of Date field blank.